# **Personalised recommendations**

Personalised recommendations will show you items that you may want to borrow. These recommendations are based on your previous borrowing history.

- 1. Go to loganlibraries.org
- 2. Log in to your account with your Borrower ID or username and password.
- 3. On the left-hand side, locate the Recommended for you tab and click.

## Welcome

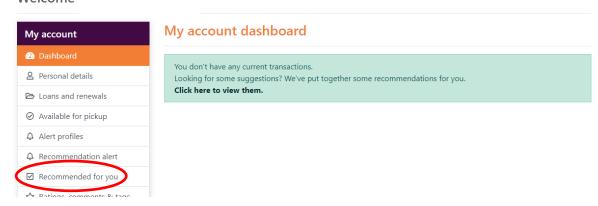

4. Recommendations in fiction, non-fiction will appear. Fiction and non-fiction read by others should also appear. You can press the **Show All** button to browse the selections.

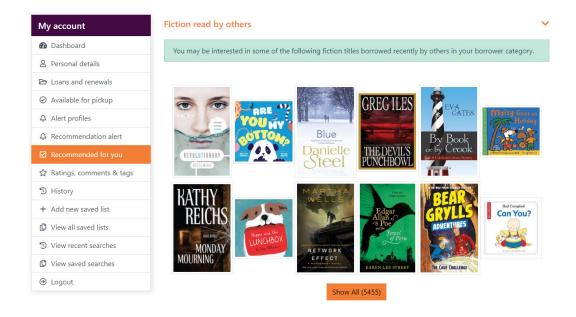

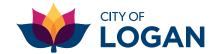

# Receive a recommendation alert email

Are you interested in receiving an email with reading recommendations? Follow these steps to create a recommendation alert email. You can also set up alerts for topics of interest or a series that you follow.

1. On the left-hand side, locate **Recommendation alert** and click.

### Welcome

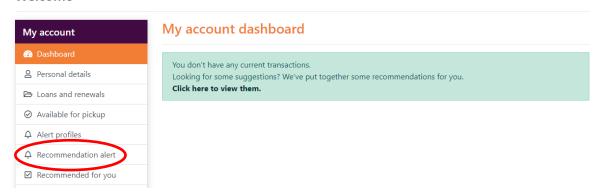

2. Select Send alerts.

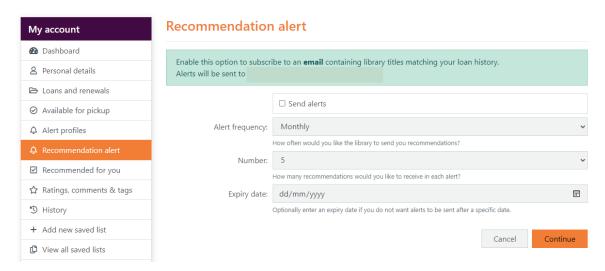

- 3. Select the drop-down menu Alert frequency to select daily, weekly, monthly, quarterly.
- Select the drop-down menu Number to select how many recommendations you would like to be sent.
- 5. Select the **Expiry date** you would like the emails to expire on. You will not receive emails after this date.
- 6. Click Continue.
- 7. Please ensure your email address is saved in your account by checking in **Personal details.**

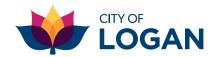

# Receive an author alert email

This will activate an alert when your favourite author has new releases available.

1. Click on Alert Profiles on your dashboard.

### Welcome

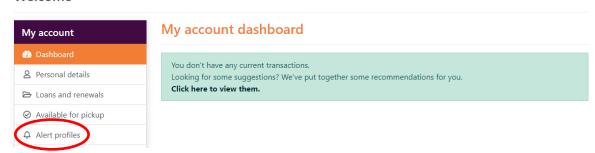

2. Under **Search profile** change the **All fields** to the Author and type in their first and last name. You can also change **All fields** to Title, Subject or Series.

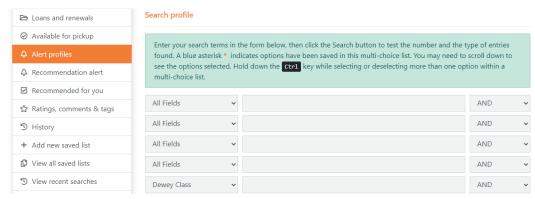

3. You are able to select Year range, Language, Material type and Location to narrow the fields. **You must select a Collection.** 

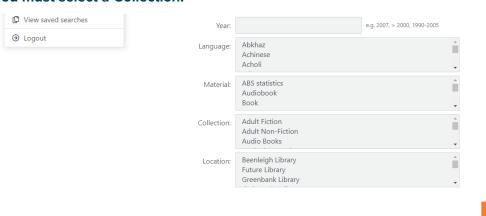

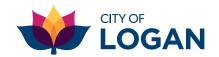

Search

4. Under **Alert profile details**, select how often you would like emails using the drop-down **Alert frequency** menu. **Expiry date** is when you would like the emails to stop. **Description** is the name you have given to the author or list you have set up.

# Alert frequency: Daily How often would you like the library server to scan the database looking for any new works matching your search profile? Expiry date: dd/mm/yyyy Optionally enter an expiry date if you do not want alerts to be sent after a specific date. \* Description: Provide a short description of your profile so that you can recognise it in your profile list.

You will receive regular emails, alerting you to a new titles.

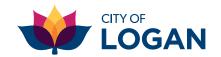